adVentex@ya.ru +7(499) 677-48-82

# **Техническое описание контроллера WAD-FLAME-BUS**

 (Модуль с гальванической развязкой входных и выходных каналов и интерфейсом RS-485, предназначенный для построения распределенных систем автоматики)

# **Содержание**

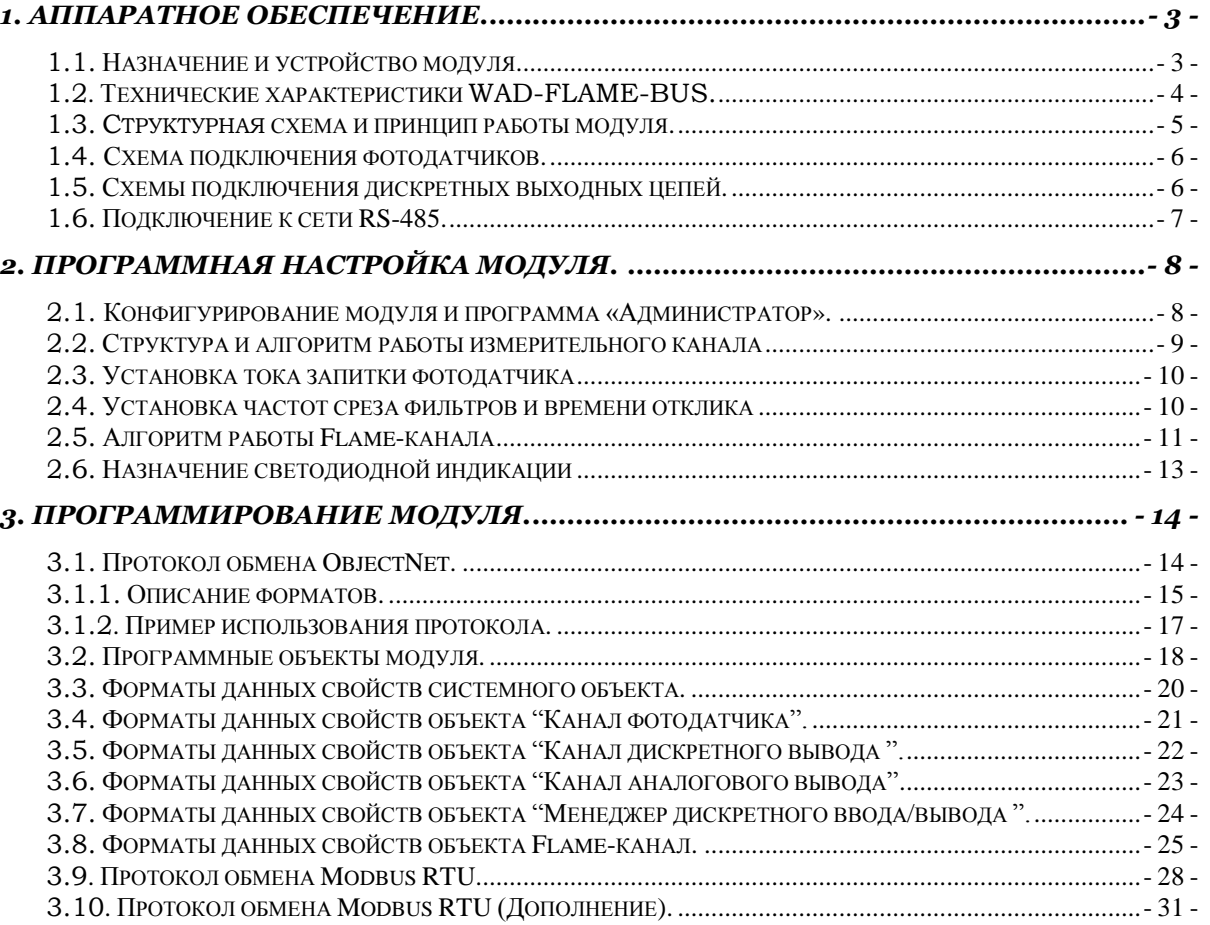

# **1. Аппаратное обеспечение.**

### *1.1. Назначение и устройство модуля.*

Модуль WAD-FLAME-BUS предназначен для контроля параметров пламени котла и выдачи управляющих сигналов на исполнительные механизмы. Модуль способен работать автономно, либо под управлением по интерфейсу RS-485. Функциональный состав модуля:

- 1) Два измерительных входа с поканальной гальванической развязкой (каждый канал может работать как два канала с групповой развязкой). АЦП 24 бита. Встроены фильтры с пользовательской регулировкой частоты среза от 0,5 до 300Гц. Встроена индикация работы канала. Защита по входу. Автоподстройка запитки фотодатчика.
- 2) Аналоговый выход / скважность / частотный выход / дискретный выход: отображает один из контролируемых параметров пламени. Требуемый тип выхода указывается при заказе. Требуемый параметр указывается через интерфейс RS-485.
- 3) Четыре дискретных входа/выхода с гальванической развязкой. Индикация состояния. Каждую линию можно исполнить как в автоматическом режиме, так и в ручном. Нагрузочная способность: до 100мА и 250В. Защита от перегрузок и перенапряжений.
- 4) Файл данных автоматической регистрации последних событий с метками времени Сохраняется в ОЗУ контроллера.
- 5) Интерфейс RS-485.

 Наличие вышеперечисленных функций устанавливается при заказе – в модуле устанавливается **только** необходимое, что позволяет всегда иметь оптимальную цену при решении конкретной задачи. К примеру, конфигурация 1 измерительный вход и интерфейс RS-485, без каких-либо других входов-выходов и функций возможна для заказа.

 Модули рассчитаны для работы, как в единственном числе, так и для построения систем с числом модулей до 255, объединенных по общему интерфейсу RS-485. **Допускается "горячая" замена, в т.ч. без остановки технологического цикла и управляющей программы.**

 Все **наружные цепи модулей (входы, выходы, питание, интерфейс) надѐжно защищены** от перегрузок. **Защита - двухуровневая**: при кратковременной перегрузке срабатывает первый уровень защиты, при длительном превышении напряжения или тока выше нормы срабатывает второй, размыкающий цепь. При исчезновении перегрузки работоспособность модулей восстанавливается автоматически.

### *1.2. Технические характеристики WAD-FLAME-BUS.*

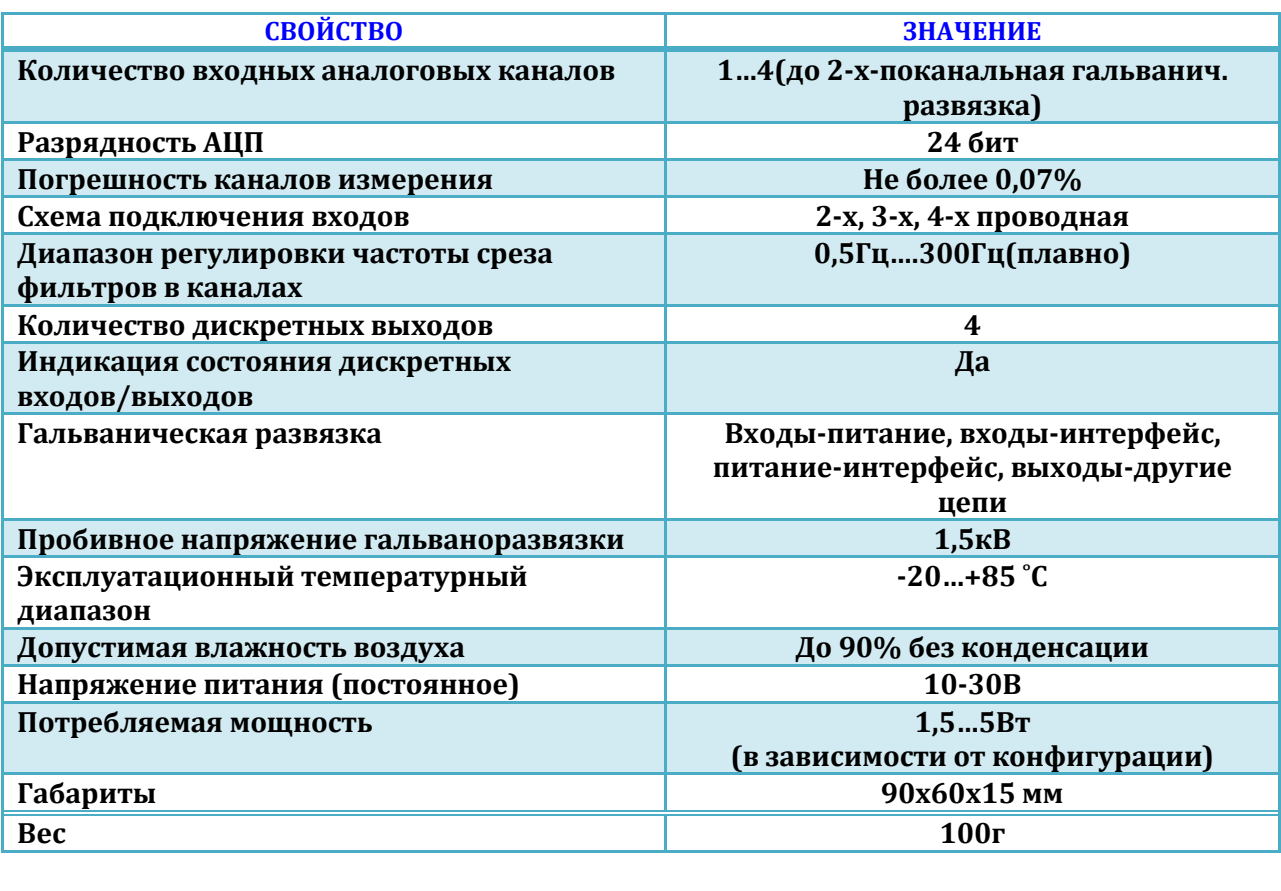

### 1.3. Структурная схема и принцип работы модуля.

Модуль состоит из входных и выходных схем, центрального процессора, канальных процессоров, цепей формирования сигналов интерфейса RS-485 и блока питания. В различных модификациях модулей варьируется количество входов и выходов. Обобщённая структурная схема модуля представлена на рисунке ниже:

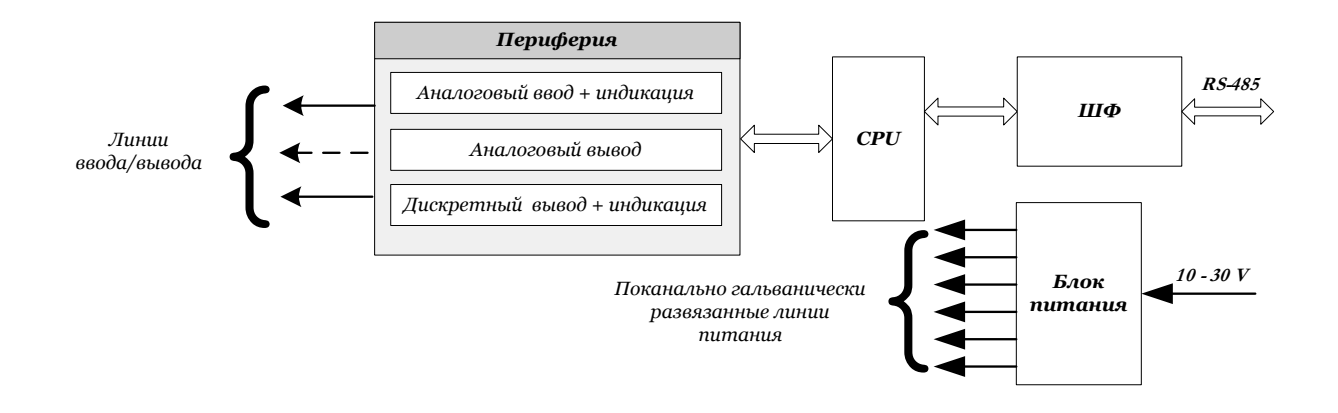

Рис 1. Обобщённая структурная схема модулей дискретного ввода-вывода WAD-FLAME-BUS.

- CPU - центральный процессор
- ШФ - шинный формирователь

Интерфейс предназначен для поддержания связи с внешним вычислителем. С помощью цифрового интерфейса производится настройка модуля, получение состояния входа, и программирование состояния выходов.

### *1.4. Схема подключения фотодатчиков.*

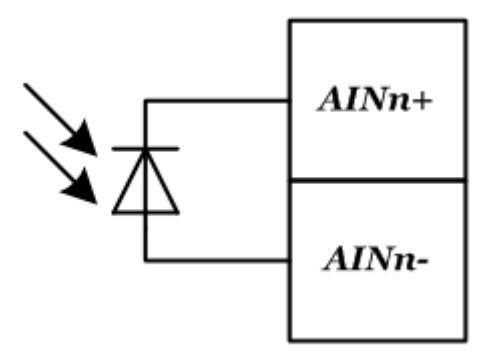

*1.5. Схемы подключения дискретных выходных цепей.*

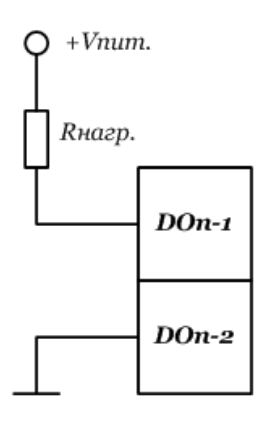

### 1.6. Подключение к сети RS-485.

Подключение к сети заключается в одноимённом соединении двух линий DATA+ и DATA- головного вычислителя (компьютера, или выхода преобразователя RS232/RS485) и модуля (или группы модулей, соединённых по системной шине).

Модуль предназначен для работы в сетях типа Master-Slave, при этом, выступая всегда в роли Slave. При подключении нескольких устройств к сети нужно позаботиться о том, чтобы адрес каждого модуля в пределах сети был уникальным, и у всех модулей была установлена одинаковая скорость обмена. Поэтому, если адреса и скорости обмена неизвестны, рекомендуется производить настройку каждого модуля в отдельности, используя программу "Администратор" (см. п 2.1), и лишь потом подключить их в одну сеть.

Как пример приведем схему подключения двух таких модулей к вычислительной сети, которая в качестве мастера использует ПК. Для начала нужно настроить оба устройства в отдельности (если их предустановленные адреса и скорости обмена не известны), и потом полключить в сеть.

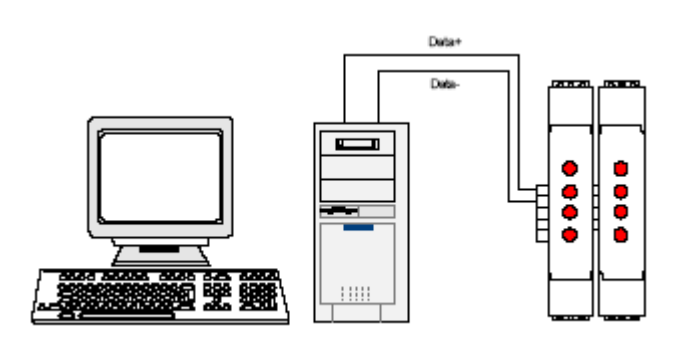

Если вычислитель не имеет встроенного интерфейса RS-485, то необходимо использовать преобразователь интерфейса RS-485/RS-232 типа WAD-RS232/485-BUS, или аналогичный.

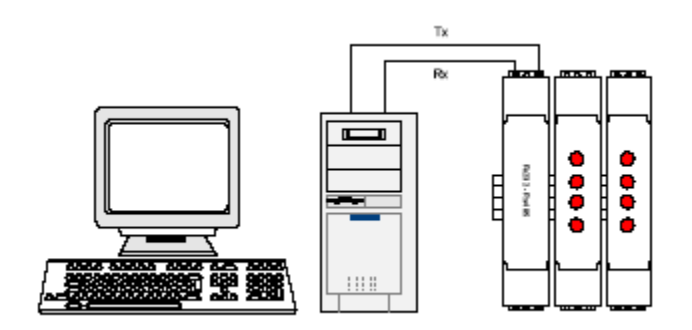

Каких-либо особенностей подключение интерфейса не имеет, нужно только учитывать, что допустимая протяжённость линии связи интерфейса RS-232 не превышает 10-20 метров, в то время как RS-485 позволяет проводить связь на расстоянии более километра. Чем длиннее линия связи, тем ниже будет максимально возможная скорость обмена. "Стандартной" является скорость 9600 бод, которая достаточна для решения подавляющего большинства залач.

Формат пакета данных, используемый при обмене с модулем, имеет следующие характеристики: количество бит данных - 8, контроль четности - нет, количество стоп-битов  $-1.$ 

# **2. Программная настройка модуля.**

### *2.1. Конфигурирование модуля и программа «Администратор».*

 Настройка модуля производится посредством интерфейса RS-485. Для настройки рекомендуется использовать стандартный инструментарий, которым является программа «Администратор». Или можно использовать, опираясь на описание протокола обмена, собственные средства. Программа «Администратор» предназначена для настройки и проверки работоспособности модулей, разработанных компанией АКОН и поддерживающих протокол *ObjectNet(см.п.3.4)*.В «Администраторе» настройка модуля производится посредством наглядных графических структур, относящихся к настраиваемому объекту. По умолчанию «Администратор» отображает все прочитанные из модуля свойства: заводские установки и откалиброванные аппаратные пределы. "Администратор" отображает ВСЕ доступные в ДАННОМ экземпляре устройства пределы измерения, позволяет выбрать для дальнейшей работы любой из них, установить частоту среза фильтра, пределы индикации, адрес в сети, скорость обмена и т.д., т.е. – настроить модуль для дальнейшей самостоятельной работы. При обнаружении отсутствия необходимого Вам предела измерения или функции - обращайтесь к изготовителю для проведения дополнительной калибровки.

 При отсутствии модуля, при возникновении необходимости проверить, как должна проходить исправная настройка изделия в "Администраторе", в программе встроен эмулятор блоков производства АКОН. Работа с которым идентична работе с модулем.

 Для настройки модуля с помощью «Администратора» необходимо выполнить следующие шаги:

- **1.** Подключить устройство к компьютеру. (См. раздел 1.6 «Подключение к сети RS-485»)
- **2.** Запустить программу "Администратор" из комплекта поставки.
- **3.** Выбрать "Шина", "Настройки", задать COM-порт и скорость обмена.
- **4.** Выбрать "Шина","Подключить".
- **5.** Выбрать "Устройства", "Обнаружение устройств". Двойным щелчком выбрать нужное устройство из найденных на шине.
- **6.** Используя функции «Администратора» произвести настройку устройства.
- **7.** Выходя из программы, записать настройки во Флэш-память модуля.

 Программа "Администратор" поддерживает весь спектр устройств серии WAD-…-BUS. Функции «Администратора» по настройке конкретной модели устройства приводятся в техническом описании на данное устройство.

 Общие функции «Администратора» приведены в разделе "Помощь" программы «Администратор».

### *2.2. Структура и алгоритм работы измерительного канала*

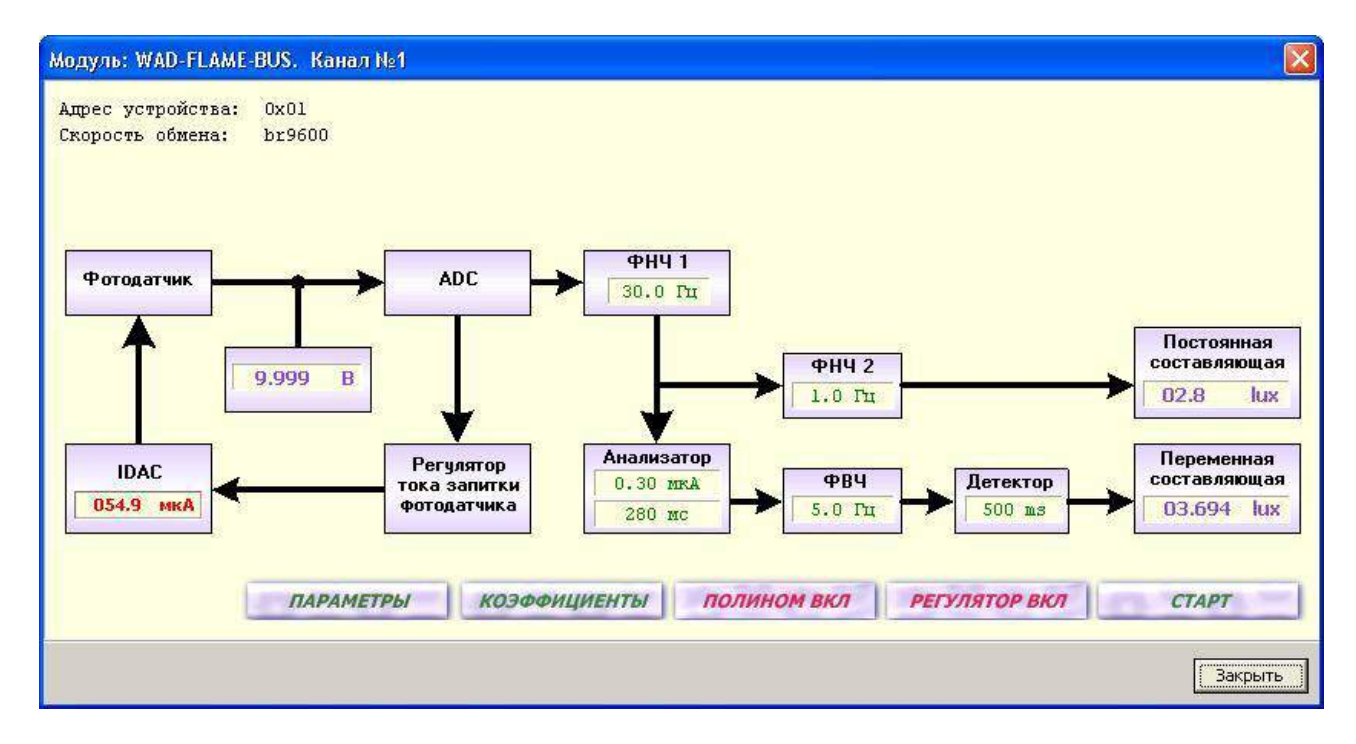

Структурная схема канала представлена на рисунке:

Сигнал от фотодатчика через входные цепи поступает на АЦП. Если включена автоматическая регулировка запитки датчика, то канал сам подстраивает питание фотодатчика. Пользователь имеет возможность управлять током запитки датчика в ручном режиме, если отключит автоматическое управление. После АЦП оцифрованный сигнал поступает на вход первого фильтра нижних частот ФНЧ1. С его выхода отфильтрованный сигнал поступает на две ветки, в которых происходит выделение постоянной и переменной составляющей сигнала.

Для получения постоянной составляющей сигнал после АЦП поступает на фильтр нижних частот с выхода которого снимается значение постоянной составляющей.

Для получения переменной составляющей сигнал с АЦП поступает на анализатор сигнала, ФВЧ и амплитудный детектор. Анализатор сигнала предназначен для блокировки резких изменений входного сигнала за интервал времени равный 10мс. Т.о. если за 10мс уровень изменился более чем на указанное значение, то эти выборки игнорируются. Амплитуда скачков указывается в параметре «Уровень скачка» и измеряется в микроамперах. Оптимальное значение уровня скачка должно быть больше на 30%-40% от уровня переменной составляющей. Чтобы определить уровень переменной составляющей в микроамперах нужно отключить полином и значение скачка установить равным 60мкА (т.е. заведомо большим от возможной амплитуды). После чего экспериментально определить амплитуду переменной составляющей и из этого значения вычислить допустимый уровень скачка.

После анализатора сигнала сигнал поступает на ФВЧ и потом на амплитудный детектор с перестраиваемой постоянной времени. Изменением постоянной времени детектора можно изменять быстродействие канала.

### *2.3. Установка тока запитки фотодатчика*

Если отключена автоматическая регулировка запитки фотодатчика, то пользователь может сам выбирать ток запитки. Для этого нужно сделать щелчок левой кнопкой мыши на блоке «Токовый ЦАП».

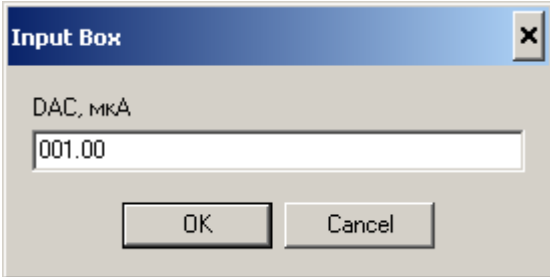

### *2.4. Установка параметров канала*

Щелчком на кнопке «Параметры» указываются частоты среза фильтров, постоянная времени детектора и уровень скачка. Значение параметра частоты среза ФНЧ1/ ФНЧ2 и ФВЧ лежит в пределах от 0,5Гц до 300Гц. Постоянная времени детектора может изменяться от 250мс до 2000мс (250 – 500 – 1000 – 1500 – 2000).

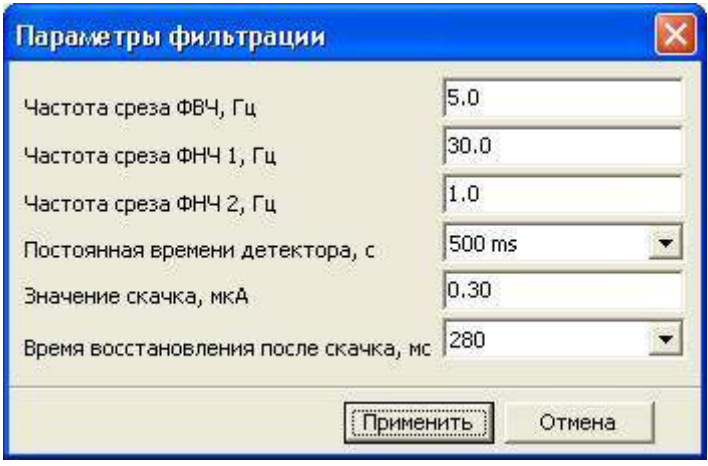

### *2.5. Алгоритм работы Flame-канала*

Структурная схема канала представлена на рисунке:

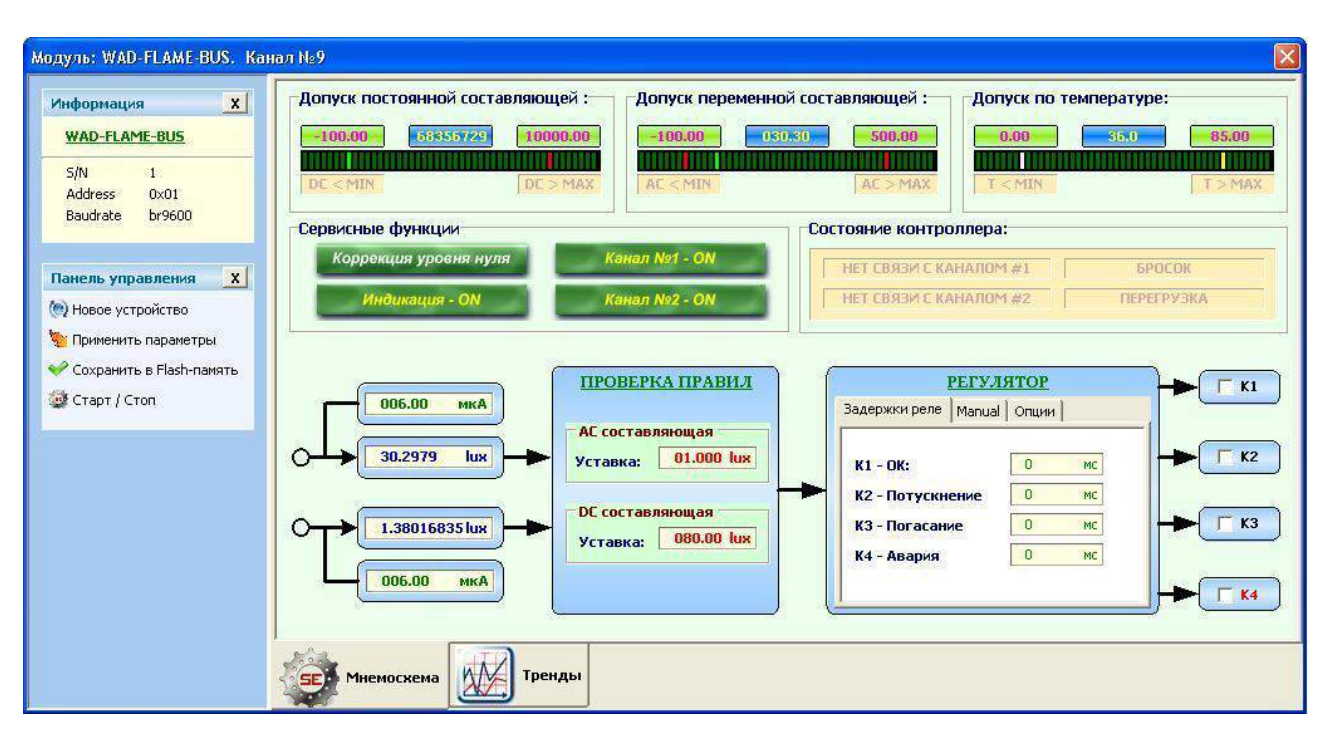

Канал «Flame» считывает значение переменной и постоянной составляющей с указанного канала фотодатчика (фотоканал). Можно выбрать либо оба канала одновременно, либо один из двух фотоканалов. Если выбраны оба фотоканала, то Flame-канал опрашивает первый фотоканал, но если он выходит из строя то автоматически начинает опрашивать второй фотоканал, при этом через каждые 5 секунд делает попытки восстановить связь с первым фотоканалом.

Когда получены значения постоянной (Direct) и переменной (Alternate) составляющей они подвергаются проверке на допуски, а потом поступают на блок проверки правил, где происходит сравнение с уставками для принятия решения об управлении аналоговым и дискретным выходами. Дискретные выходы могут работать в автоматическом режиме и в ручном, если установлены флажки разрешающие ручное управление. Кроме того каждый дискретный канал имеет блок задержки на включение. Т.о. включение канала происходит с задержкой, а отключение без задержки. Логика включений реле представлена в таблице:

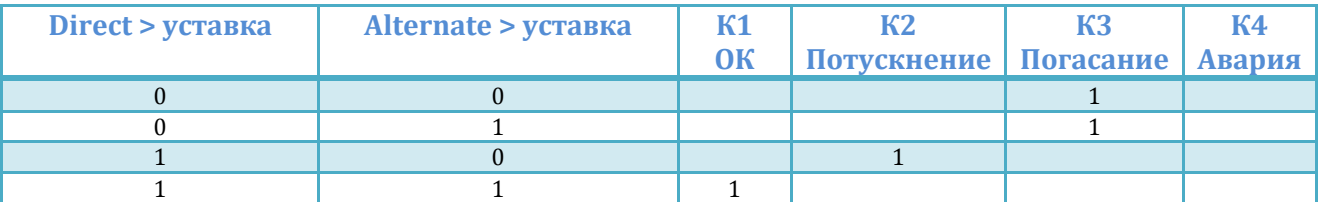

Если при текущем состоянии «Потускнение» (включено К2), возникает состояние «Погасание» (нужно включить К3) то возможны две ситуации которые определяются флагом «Отключать реле "Потускнение"». Если этот флаг сброшен, то в данной ситуации после включения К3 реле К2 останется включенным. Если флаг установлен то реле К2 отключится.

Реле К4 включается в том случае если один из параметров (постоянная составляющая / переменная составляющая / температура контроллера) не проходят проверку на допуски или нет связи с фотоканалами. Подробная информация о неисправности отражена в регистре статуса.

Если устройство имеет аналоговый выход, то вместе с управлением дискретным выходом происходит также преобразование значения указанного входного параметра в значение аналогового выхода. Входным параметром может быть значение переменной или постоянной составляющей или сигнал общей освещенности. Если для преобразования не назначен входной параметр, то каналом аналогового выхода можно управлять в ручном режиме.

### *2.6. Назначение светодиодной индикации*

Ниже представлена схема расположения светодиодов на плате и таблица, характеризующая их режимы работы.

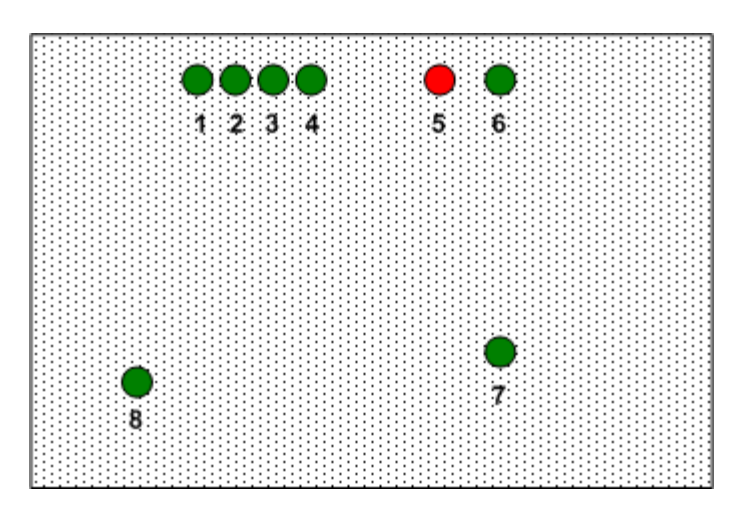

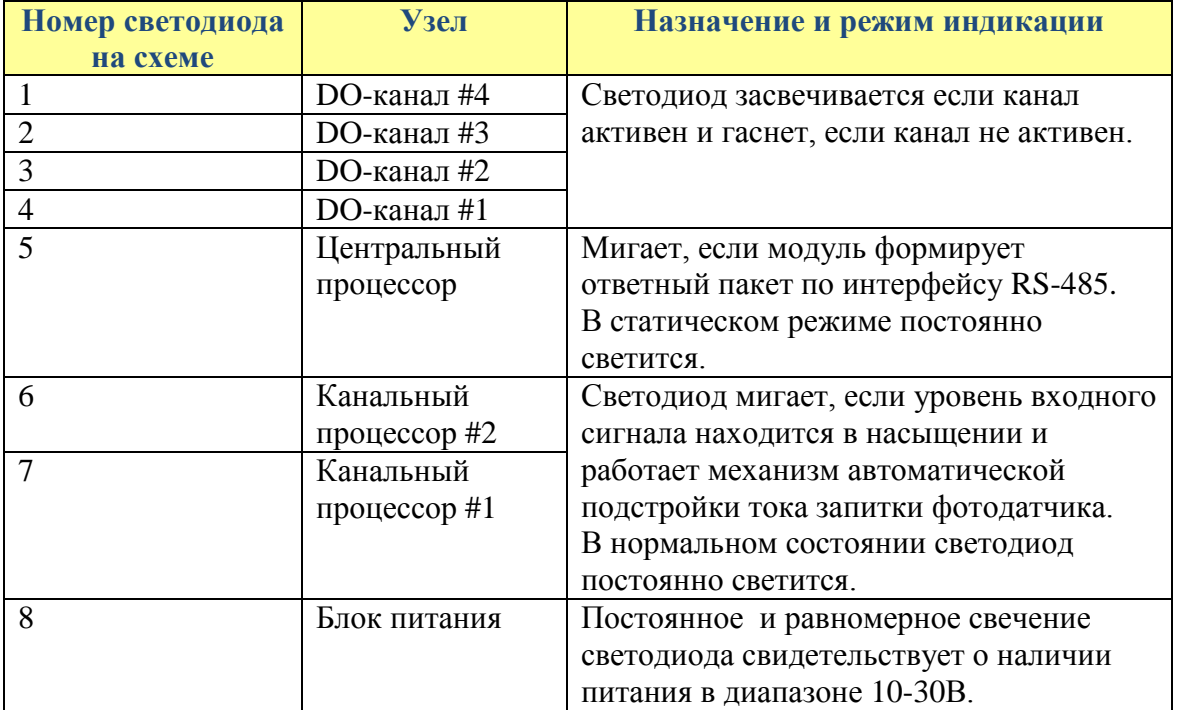

# **3. Программирование модуля.**

### *3.1. Протокол обмена ObjectNet.*

 Для своих устройств Компания АКОН использует протокол обмена собственной разработки ObjectNet. В основу протокола ObjectNet заложена объектная модель представления внутренней архитектуры модулей. Программную архитектуру практически всех модулей можно представить в виде объектов и их свойств. К объектам можно соотнести: каналы аналогового и дискретного ввода/вывода, фильтры, различного рода регуляторы, счетчики импульсов и т.д. К свойствам объекта относятся, например: коэффициенты нормализации (для каналов аналогового ввода/вывода), коэффициент деления (для счетчиков импульсов), частота среза (для фильтров). Протокол применяется в сетях, в которых контроллеры соединяются, используя технологию master-slave, при которой только одно устройство (master) может инициировать передачу (сделать запрос). Другие устройства (slave) передают запрашиваемые главным устройством данные, или производят запрашиваемые действия. Главный контроллер может адресоваться к индивидуальному подчиненному или может инициировать широковещательную передачу сообщения на все подчиненные устройства. Подчиненное устройство возвращает сообщение в ответ на запрос, адресуемый именно ему. Ответы не возвращаются при широковещательном запросе от главного контроллера. При запросе от главного контроллера код функции говорит подчиненному устройству, какое действие и над каким объектом необходимо провести. Байты данных содержат информацию необходимую для выполнения запрошенной функции.

### 3.1.1. Описание форматов.

В состав протокола ObjectNet входит всего один формат запроса и идентичный ему формат ответа. В их состав входят следующие поля:

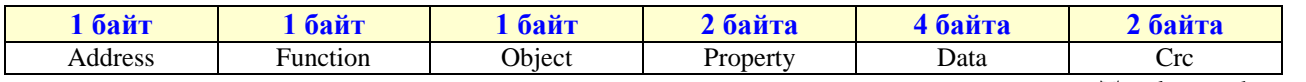

Total =  $11$  bytes

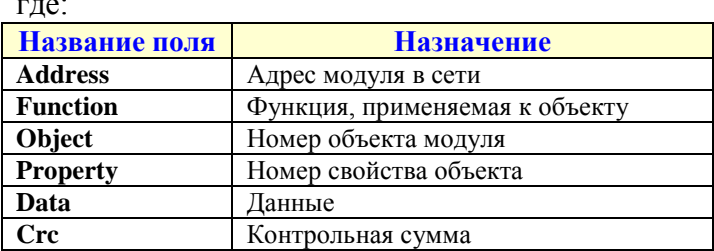

#### Поле «Адрес»

Поле «Адрес» используется для идентификации модуля в сети. Адреса модулей лежат в диапазоне 0x01÷0xFF. Адрес 0x00 используется как широковещательный.

#### Поле «Объект»

Указывает интересующий объект модуля. Нумерация объектов в модуле - сквозная. Нулевой объект это объект, содержащий свойства, отвечающие за функционирование самого протокола обмена и системы в целом. Этот объект называется системным. Например, в модуле есть четыре канала аналогового ввода и два канала аналогового вывода. Тогда, системный объект: 0; каналы АІ: 1, 2, 3, 4; каналы АО: 5, 6.

#### Поле «Свойство»

Свойство это не что иное, как параметр объекта (см. выше). Указывает, над каким параметром объекта нужно выполнить требуемое действие. Нумерация свойств в объекте производиться с нуля.

#### Поле «Данные»

Поле может содержать данные, как целого, так и вещественного типа.

#### Поле «Функция»

Определяет тип действия над конкретным объектом. Поле «Функция» два возможных значение - READ PROPERTY или WRITE PROPERTY.

#### Поле «Стс – контрольная сумма»

Предназначено для контроля целостности посылки. Методика вычисления контрольной суммы такая же, как и в протоколе Modbus. Ниже предоставлена функция для вычисления CRC на языке Object Pascal.

```
function CalculateCRC (DataPtr: Pointer; DataSize: Cardinal): word;
yar
      i, j: Cardinal;
begin
      Result := $ffff;for i := 0 to DataSize - 1 do
    begin
       Result := Result xor (PByte (Cardinal (DataPtr) + i)^ );
      for j := 1 to 8 do
        begin
            if (Result and 1) = 1 then
            begin
            Result := Result shr 1;
               Result := Result xor $A001;
            end
            else
            begin
            Result := Result shr 1;
            end;
        end;
    end;
    Result := (Result shl 8) or (Result shr 8);
end:
```
Если при приеме посылки модуль обнаружил ошибку в запросе, то ответ будет содержать код ошибки. При этом номер функции будет равен 0хFF. Коды ошибок приведены в таблице:

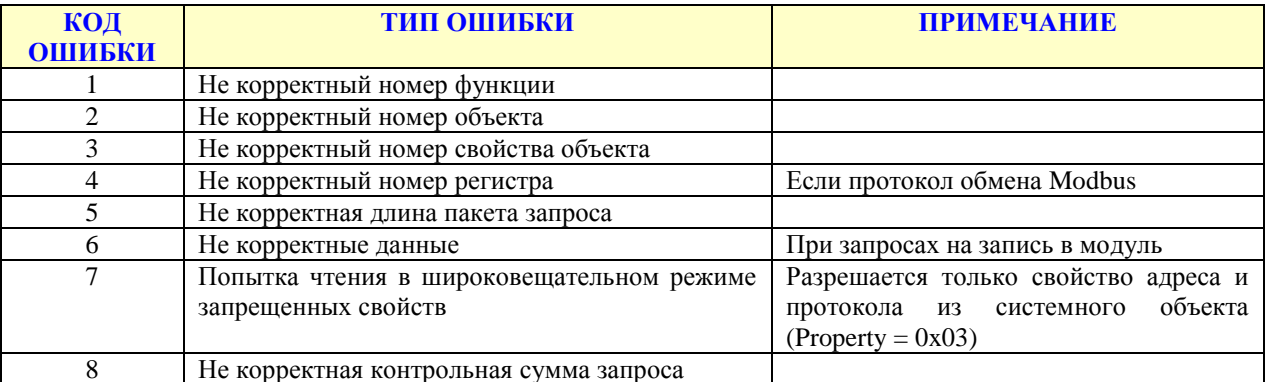

Пример ответа от модуля, если входной запрос был поврежден помехой, и контрольная сумма не совпала:

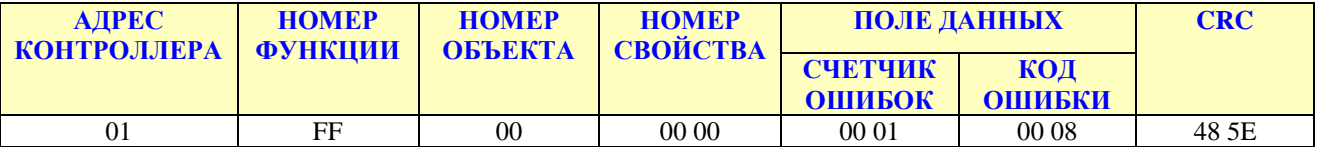

Если протокол обмена Modbus, то в ответ формируется код функции 0xFF, и поля ответа имеют такое же назначение.

### *3.1.2. Пример использования протокола.*

Пусть есть модуль, в который содержит два типа объектов: 4 канала AI для измерения напряжения и 2 канала DO с релейным выходом. Свойства канала AI:

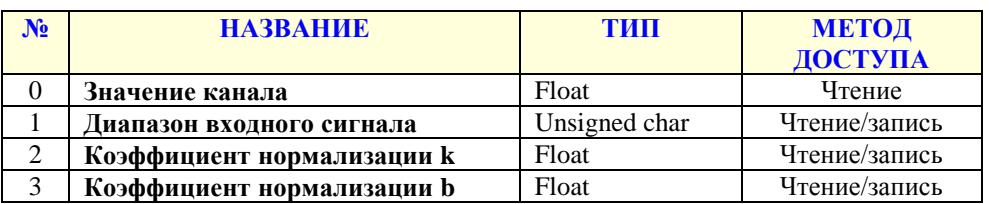

Свойства канала DO:

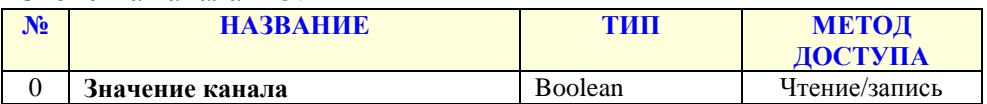

#### Свойства системного объекта:

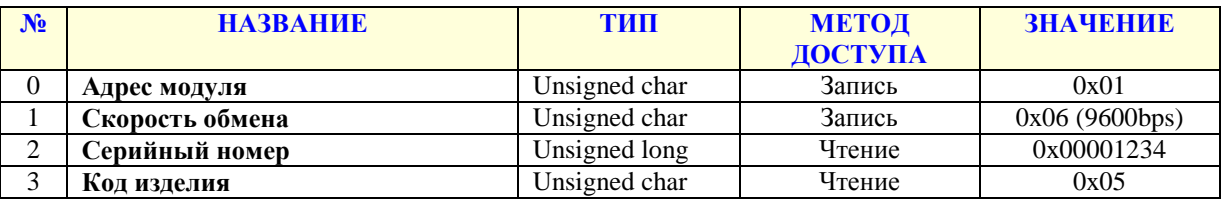

#### *Пример №1. Чтение серийного номера модуля.*

Запрос:

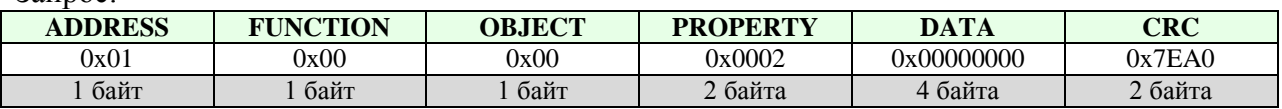

#### Ответ:

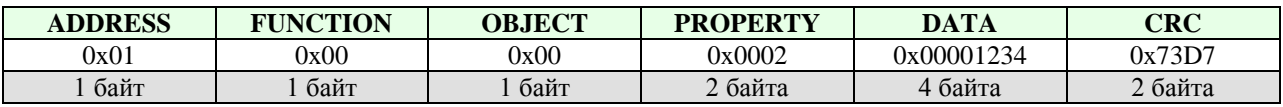

#### *Пример №2. Чтение значения второго канала AI.*

Запрос:

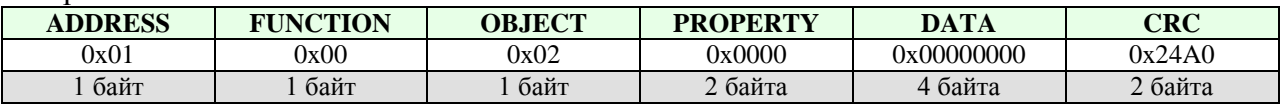

Ответ:

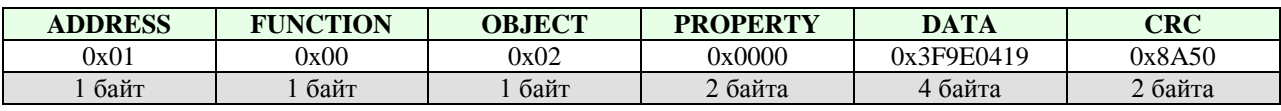

Data = 0x3F9E0419, что равняется 1.2345 мВ

## *3.2. Программные объекты модуля.*

#### Карта объектов:

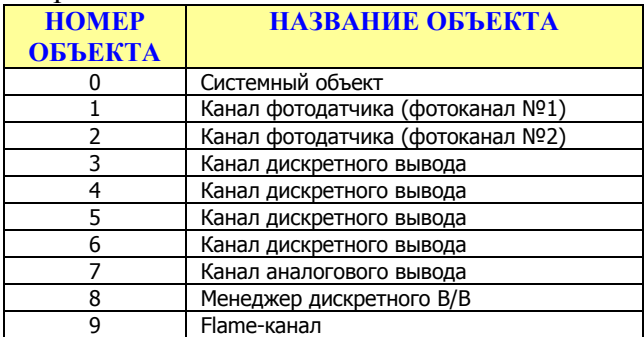

#### Свойства системного объекта:

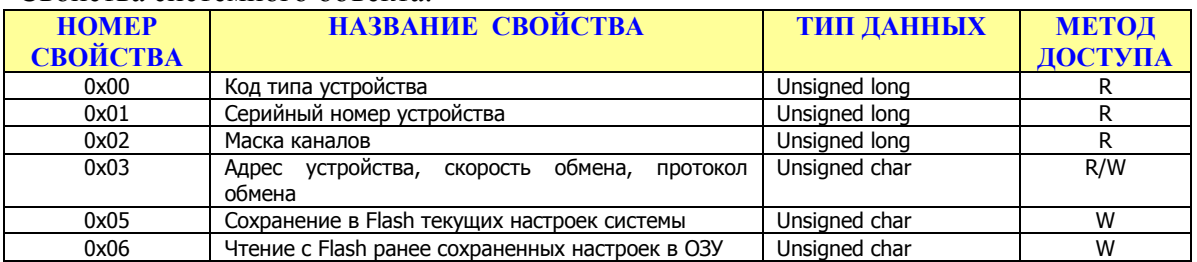

#### Свойства канала дискретного вывода:

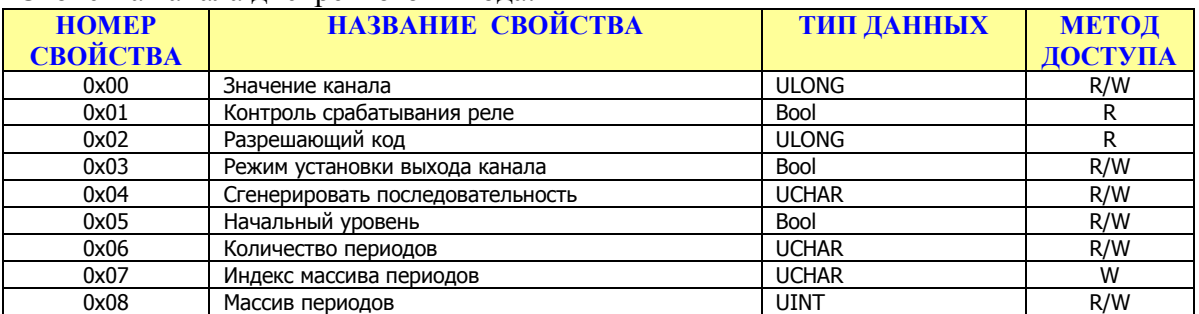

#### Свойства канала фотодатчика:

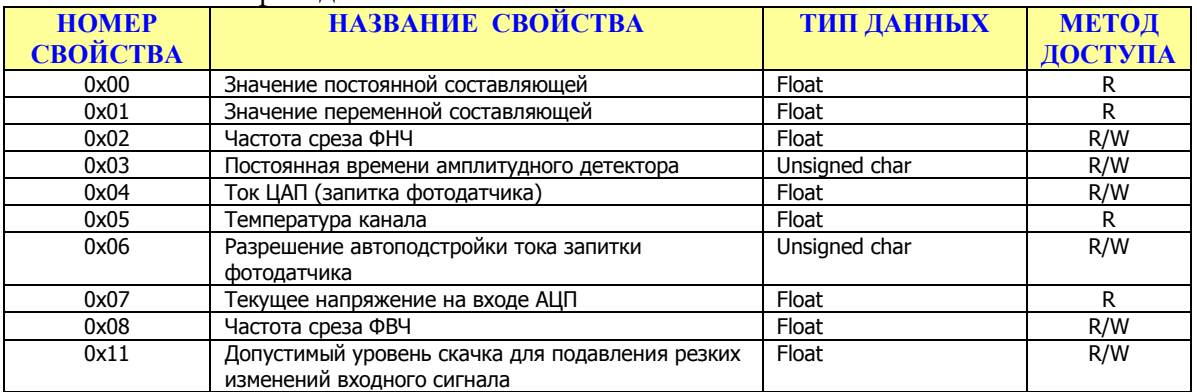

#### Свойства канала аналогового вывода:

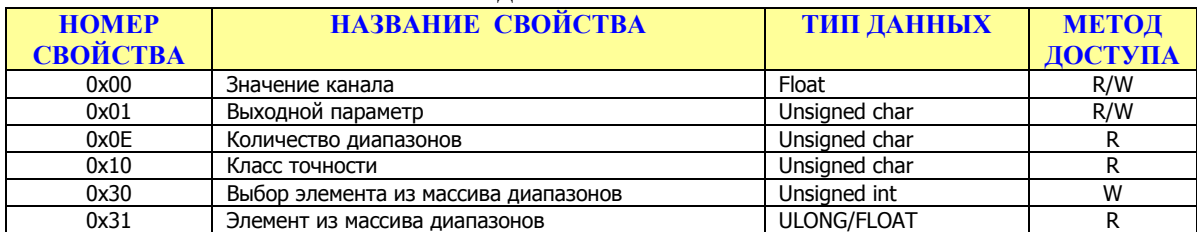

### Свойства менеджера дискретного ввода/вывода:

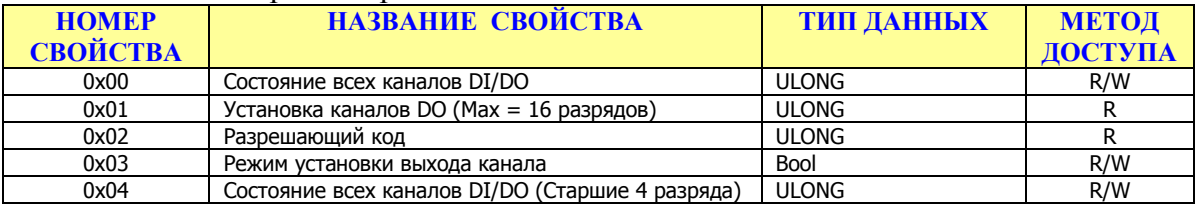

#### Свойства Flame-канала:

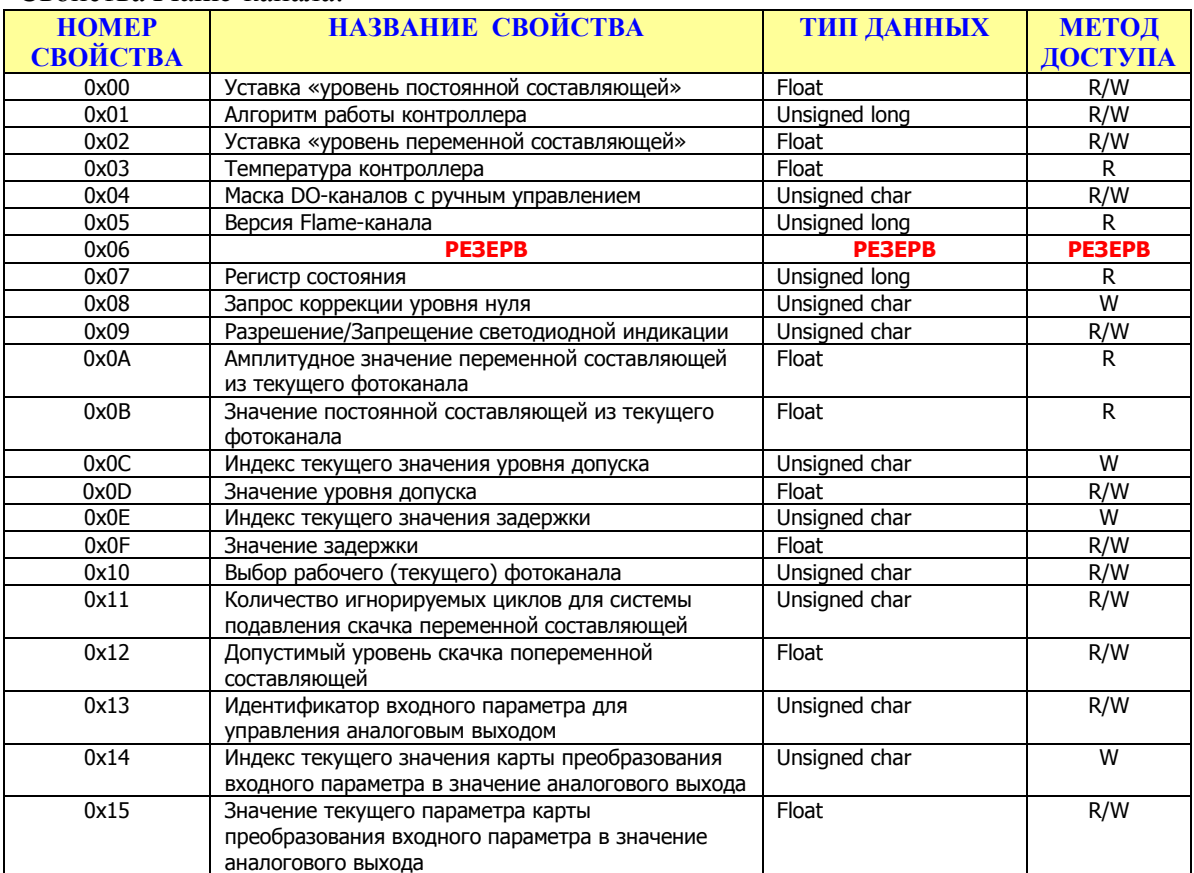

### 3.3. Форматы данных свойств системного объекта.

Код типа устройства это длинное целое беззнаковое число, указывающее код устройства. После подключения устройства и запуска программы «Администратор» нужно произвести подключение к СОМ-порту и выбрать скорость обмена. Следует учесть два способа сканирования в зависимости от количества подключенных к сети устройств.

Сканирование по скоростям. Когда к сети подключено всего одно устройство, то можно выбрать метод сканирования, называемый скоростным. Так как модули поддерживают широковещательные запросы (адрес: 0xFF), то в данном методе сканируются не адреса, а скорости обмена. Этот метод нельзя применять, если к сети подключено более одного устройства.

Адресное сканирование. При адресном сканировании происходит перебор адресов на выбранных скоростях обмена. Сканирование адресов и скоростей осуществляется автоматически. Данный метод можно применять при любом количестве подключенных устройств к сети.

Серийный номер устройства это длинное целое беззнаковое число, указывающее серийный номер устройства.

Маска каналов это длинное целое беззнаковое число, указывающее, какие из каналов есть в модуле.

Адрес устройства, скорость обмена, протокол обмена это длинное целое беззнаковое число, указывающее адрес устройства, код скорости обмена и код протокола обмена. Диапазон адресов устройств лежит в пределах от 0x01 до 0xFF. Адрес 0x00 является широковещательным. Ответ от устройства при широковещательном запросе не формируется, за исключением чтения кода типа устройства.

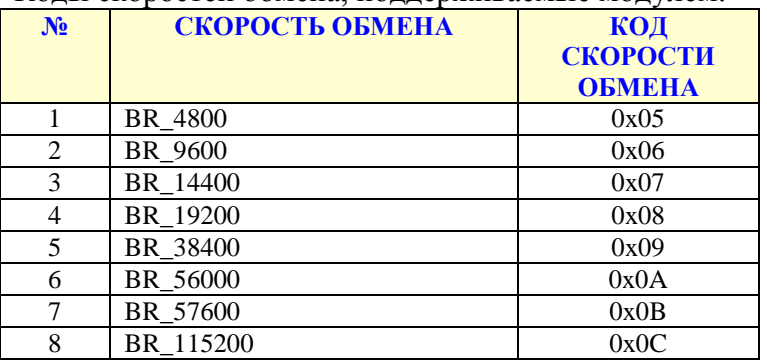

Колы скоростей обмена, поллерживаемые молулем:

Колы протоколов обмена, поллерживаемые молулем:

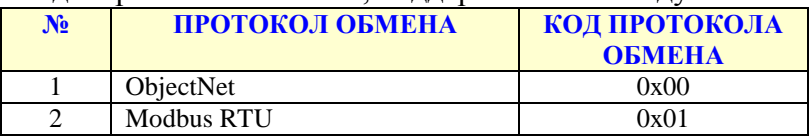

#### Поля свойства:

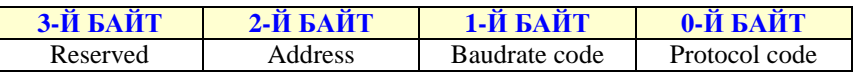

Сохранение в Flash текущих настроек системы. Чтение с Flash ранее сохраненных настроек в ОЗУ. Эти свойства применяются для работы с флэш-памятью и доступны только для записи. При записи в выше перечисленные свойства любого числа будет выполнена соответствующая команда.

### *3.4. Форматы данных свойств объекта "Канал фотодатчика".*

**Значение постоянной составляющей.** Содержит значение постоянной составляющей канала, полученные в результате последовательности преобразований и вычислений, определяемых алгоритмом работы канала.

**Амплитудной значение переменной составляющей.** Содержит амплитудной значение переменной составляющей канала, полученные в результате последовательности преобразований и вычислений, определяемых алгоритмом работы канала.

**Частота среза фильтра НЧ.** Значение частоты среза фильтра НЧ указанное в герцах.

**Время отклика.** Указывается в миллисекундах. Параметр, определяющий поведение фильтра НЧ при поступлении импульсной помехи. Значение этого параметра определяет максимальную длительность импульсной помехи. Если значение равно нулю, то фильтр не будет игнорировать входную помеху.

**Ток ЦАП.** Указывается в микроамперах. Значение тока для запитки фотодатчика. Изменение значения в этого параметра возможно, если отключена автоподстройка тока запитки (см. «Разрешение автоподстройки тока запитки фотодатчика»).

**Температура канала.** Значение температуры канала в градусах Цельсия.

**Разрешение автоподстройки тока запитка фотодатчика.** Разрешает/запрещает автоматическое регулирование запиткой фотодатчика.

**Текущее напряжение на входе АЦП.** Значение напряжения на входе АЦП указанное в вольтах. Применяется для определения режима работы фотодатчика при ручном управлении током запитки.

**Частота среза фильтра ВЧ.** Значение частоты среза фильтра ВЧ указанное в герцах.

**Допустимый уровень скачка для подавления резких изменений входного сигнала.**  Параметр предназначен для управления системой подавления резких изменений входного сигнала.

#### 3.5. Форматы данных свойств объекта "Канал дискретного вывода".

Значение канала - длинное целое беззнаковое число, указывающее состояние выхода канала.

Контроль срабатывания реле - число типа boolean, указывающее состояние аппаратуры канала. Если false, то это значит, что выход установлен в соответствии с требуемым значением. Если true, то это значит, что в канале неисправность.

Разрешающий код - длинное целое беззнаковое число, содержащее код который действителен для данной транзакции записи значения канал.

Режим установки выхода канала. Канал может работать в двух режимах – обычный режим и защищенный режим. Если в данное свойство записать true, то канала переводится в защищенный режим. Защищенный режим предназначен для обеспечения дополнительной надежности и защиты от ложных записей в канал. Для установки канала в требуемое состояние в защищенном режиме нужно выполнить следующие шаги:

- 1. запросить у модуля разрешающий код для текущей транзакции (свойство «Разрешающий код»)
- 2. произвести логическое сложение разрешающего кода и требуемого состояния канала
- 3. полученное значение записать в свойство «Значение канала»

Пример:

- 1. читаем значение с свойства «Разрешающий код» = 0x12345600
- 2. пусть нужно установить на выходе логическую единицу, тогда:

result =  $0x12345600$  or 1;

3. значение result записываем в свойство «Значение канала»

В обычном режиме шаги 1 и 2 не используются.

Генерирование послеловательности. Запись нуля в это свойство вызывает генерирование послеловательности.

Последовательность предназначена для управления выходом канала в автоматическом режиме. Порядок настройки последовательности:

- 1. Выбирается начальный уровень уровень, с которого начнется генерирование последовательности.
- 2. Указывается количество периодов последовательности. («Количество периодов»)
- 3. С помощью свойств «Индекс элемента массива периодов» и «Массив периодов» заполняется массив периодов.

Генерирование последовательности происходит следующим образом: после записи в свойство «Генерирование последовательности» нуля выход канала устанавливается в тот уровень, который указан в свойстве «Начальный уровень». После этого происходит перебор и выдержка периодов, из которых состоит последовательность. По окончании выдержки периода выход канала инвертируется.

**Начальный уровень.** Свойство содержит начальное состояние выхода канала при генерировании последовательности.

**Количество периодов.** Свойство содержит количество периодов последовательности.

**Индекс элемента массива периодов.** Свойство предназначено для указания индекса текущего элемента массива периодов.

**Массив периодов.** Массив, который содержит длительности периодов последовательности. Доступ к элементам массива осуществляется с помощью свойства «Индекс массива периодов». Значение периода указывается в 100милисекундных интервалах. Таким образом, максимальное значение периода составляет: 1 час, 49 минут, 13 секунд и 500 миллисекунд.

### *3.6. Форматы данных свойств объекта "Канал аналогового вывода"*

**Значение канала** это число типа float, указывающее значение напряжения или тока на выходе канала в зависимости от выбранного типа выхода.

**Тип входного параметра.** Свойство предназначено для выбора входного параметра (напряжение, ток). Коды входных параметров указываются

Для того, что бы узнать какие диапазоны поддерживает канал нужно проделать следующие шаги:

- 1. Определить, сколько диапазонов запрограммировано для данного канала
	- Прочитать из свойства 0x0E количество диапазонов

ReadWithProperty(0x0E, &RangeCount);

- 2. Выбрать элемент из массива диапазонов
	- Записать в свойство  $0x31$  индекс массива в виде (index  $<< 8$ )

for(index = 0; index < RangeCount; index + +) { WriteInProperty( $0x31$ , index << 8); ReadWithProperty(0x30, &Code); RangeCode[index] = Code; }

- 3. Прочитать значение элемента массива
	- Прочитать из свойства 0x30 код диапазона

Коды диапазонов, прочитанные из массива диапазонов, используются для выбора выходного диапазона. (Запись в свойство 0x01).

### *3.7. Форматы данных свойств объекта "Менеджер дискретного ввода/вывода ".*

**Значение канала -** длинное целое беззнаковое число, указывающее состояние всех каналов. Назначение бит:

31-24: состояние каналов дискретного ввода (07-00)

- 23-15: контроль обрыва линии каналов дискретного ввода (07-00)
- 15-08: состояние каналов дискретного вывода (07-00)
- 07-00: контроль срабатывания реле каналов дискретного вывода (07-00)

**Значение канала старшие разряды -** длинное целое беззнаковое число, указывающее состояние всех каналов.

Назначение бит:

- 31-24: состояние каналов дискретного ввода (15-08)
- 23-15: контроль обрыва линии каналов дискретного ввода (15-08)
- 15-08: состояние каналов дискретного вывода (15-08)

07-00: контроль срабатывания реле каналов дискретного вывода (15-08)

**Установка каналов DO** – длинное целое беззнаковое число, указывающее состояние для всех каналов одновременно. (Max = 16 каналов)

**Разрешающий код** – длинное целое беззнаковое число, содержащее код который действителен для данной транзакции записи значения канал.

**Режим установки выхода канала.** Канал может работать в двух режимах – обычный режим и защищенный режим. Если в данное свойство записать true, то канала переводится в защищенный режим. Защищенный режим предназначен для обеспечения дополнительной надежности и защиты от ложных записей в канал. Для установки канала в требуемое состояние в защищенном режиме нужно выполнить следующие шаги:

- 1. запросить у модуля разрешающий код для текущей транзакции (свойство «Разрешающий код»)
- 2. произвести логическое сложение разрешающего кода и требуемого состояния каналов
- 3. полученное значение записать в свойство «Установка каналов DO»

Пример:

- 1. читаем значение с свойства «Разрешающий код» = 0x42BF0000
- 2. пусть нужно установить выходы 0,2 и 7 в логическую единицу, остальные в ноль, тогда:

result =  $0x42B$ F0000 or  $0x85$ ;

3. значение result записываем в свойство «Установка каналов DO» В обычном режиме шаги 1 и 2 не используются.

### *3.8. Форматы данных свойств объекта Flame-канал.*

#### **Уставка «уровень постоянной составляющей».**

**Уставка «уровень переменной составляющей» -** уставки определяющие поведение срабатывание реле.

**Маска DO-каналов с ручным управлением** – если в каком-то разряде установлена единица, то соответствующий DO-канал отключается от основного алгоритма работы Flameканала.

**Алгоритм работы контроллера** – ячейка содержит код алгоритма работы контроллера. Диапазон возможных значений:

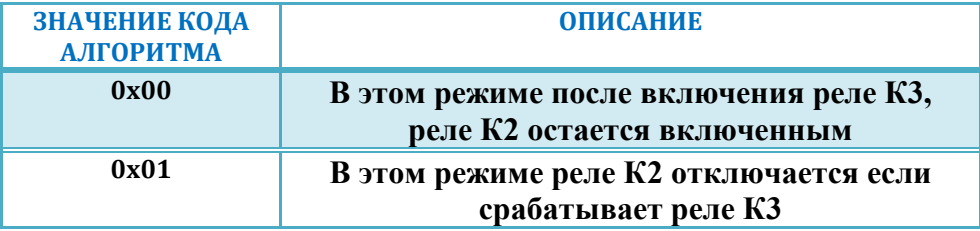

**Задержка перед переключением состояния реле** – значение этого параметра указывается в миллисекундах.

**Регистр статуса** – битовая маска содержащая характер неисправности выявленной в процессе работы. Если обнаружена неисправность, то включается четвертый канал DO и отключаются все остальные каналы. Назначение битов регистра следующее:

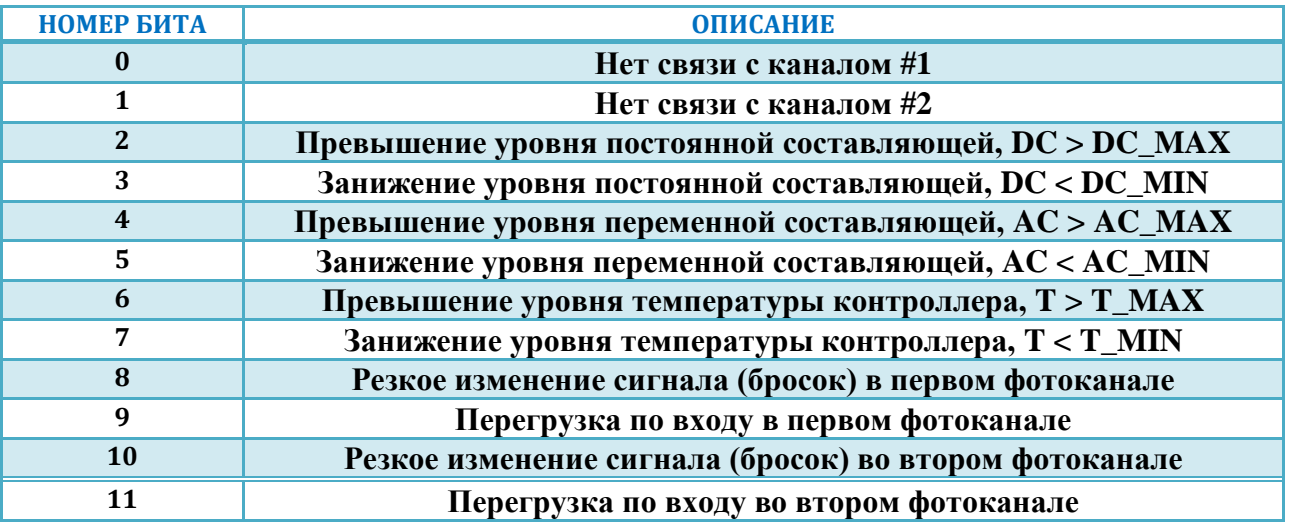

**Температура канала.** Значение температуры контроллера в градусах Цельсия.

**Значение постоянной составляющей.** Содержит значение постоянной составляющей второго канала фотодатчика, полученные в результате последовательности преобразований и вычислений, определяемых алгоритмом работы канала.

**Амплитудной значение переменной составляющей.** Содержит амплитудной значение переменной составляющей первого канала фотодатчика, полученные в результате последовательности преобразований и вычислений, определяемых алгоритмом работы канала.

#### **Индекс текущего значения уровня допуска,**

**Значение уровня допуска.** Эти ячейки предназначены для управления массивом содержащим допуски значений постоянной / переменной составляющей и температуры контроллера. При выходе за установленные пределы срабатывает аварийное реле К4.

Содержимое массива представлено в таблице:

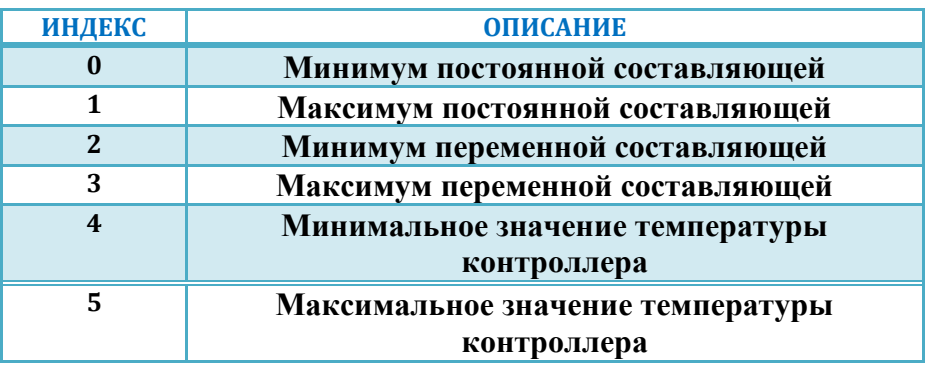

Для доступа к нужной ячейке массива запишите номер ее индекса в свойство «**Индекс текущего значения уровня допуска**». При чтении/записи свойства «**Значение уровня допуска**» можно прочитать/записать значение ячейки. При успешном доступе к свойству «**Значение уровня допуска**» происходит автоинкремент свойства «**Индекс текущего значения уровня допуска**». Т.о. если например, нужно прочитать весь массив, то запишите ноль в свойство «**Индекс текущего значения уровня допуска**» и произведите шесть транзакций чтения из свойства «**Значение уровня допуска**».

#### **Индекс текущего значения задержки,**

**Значение задержки.** Эти ячейки предназначены для управления массивом, содержащим значения задержек включения дискретных каналов. Содержимое массива представлено в таблице:

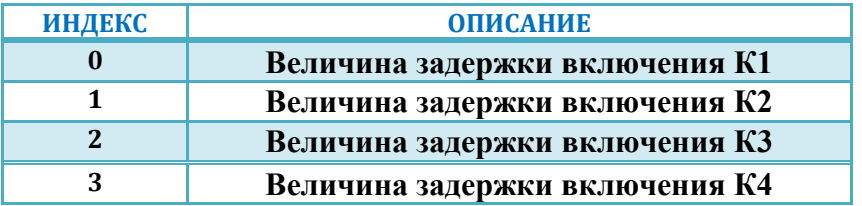

Для доступа к нужной ячейке массива запишите номер ее индекса в свойство «**Индекс текущего значения задержки**». При чтении/записи свойства «**Значение задержки**» можно прочитать/записать значение ячейки. При успешном доступе к свойству «**Значение задержки**» происходит автоинкремент свойства «**Индекс текущего значения задержки**». Т.о. если например, нужно прочитать весь массив, то запишите ноль в свойство «**Индекс текущего значения задержки**» и произведите четыре транзакции чтения из свойства «**Значение задержки**». Значения указаны в миллисекундах.

**Выбор рабочего (текущего) фотоканала.** Содержит маску используемых каналов.

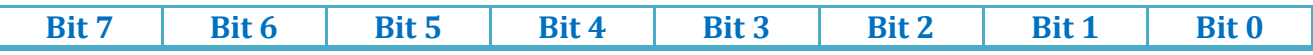

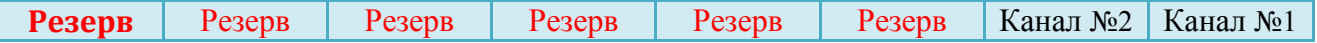

**Количество игнорируемых циклов для системы подавления скачка переменной составляющей. Допустимый уровень скачка попеременной составляющей.** Свойства применяются для управления вторичной системой подавления скачка переменной составляющей. Если количество игнорируемых циклов равно нулю, то система подавления отключается. Если это значение не равно нулю, то при резком изменении значения переменной составляющей ее значение будет игнорироваться указанное количество циклов. Один цикл системы равен 200мс.

**Идентификатор входного параметра для управления аналоговым выходом.** Свойство применяется для выбора входного параметра значение, которого будет преобразовано в значение аналогового выхода. Перечень идентификаторов входного параметра представлен в таблице:

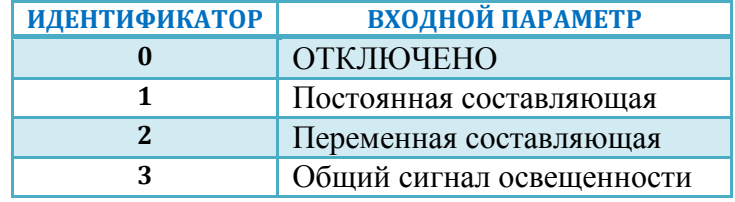

**Индекс текущего значения карты преобразования входного параметра в значение аналогового выхода, значение текущего параметра карты преобразования входного параметра в значение аналогового выхода.** Эти ячейки предназначены для управления массивом, содержащим значения карты преобразования значения входного параметра в значение аналогового выхода. Содержимое массива представлено в таблице:

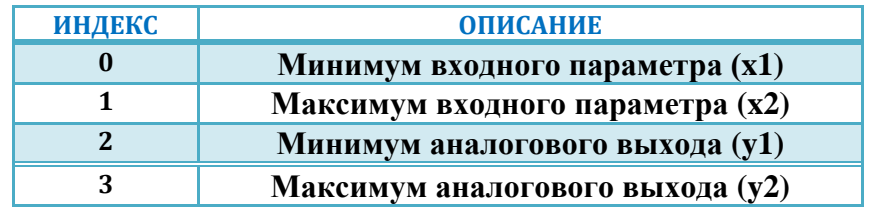

Для доступа к нужной ячейке массива запишите номер ее индекса в свойство «**Индекс текущего значения**». При чтении/записи свойства «**Значение**» можно прочитать/записать значение ячейки. При успешном доступе к свойству «**Значение задержки**» происходит автоинкремент свойства «**Индекс текущего значения**». Т.о. если например, нужно прочитать весь массив, то запишите ноль в свойство «**Индекс текущего значения**» и произведите четыре транзакции чтения из свойства «**Значение**».

### *3.9. Протокол обмена Modbus RTU.*

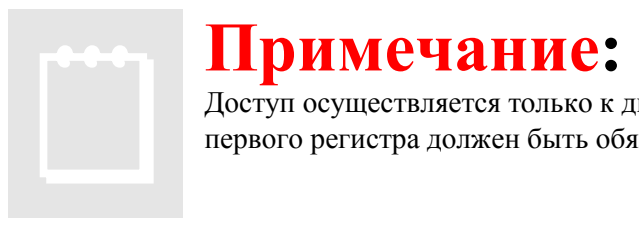

Доступ осуществляется только к двум регистрам одновременно и при этом номер первого регистра должен быть обязательно четным.

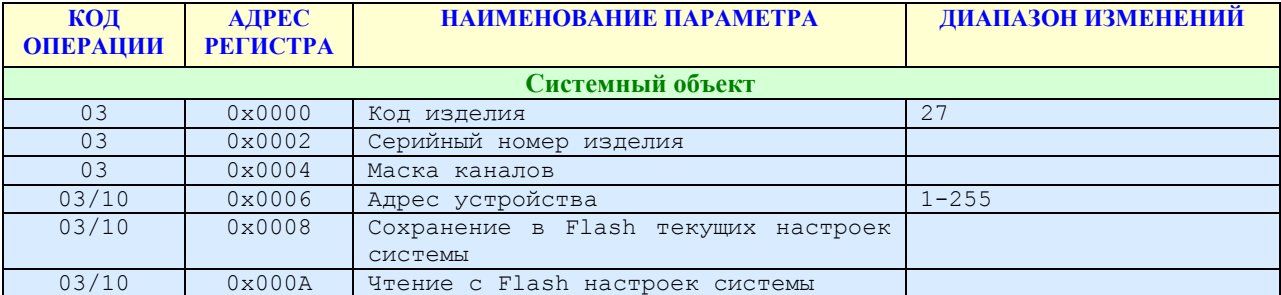

#### Карта регистров для объекта «Канал фотодатчика»

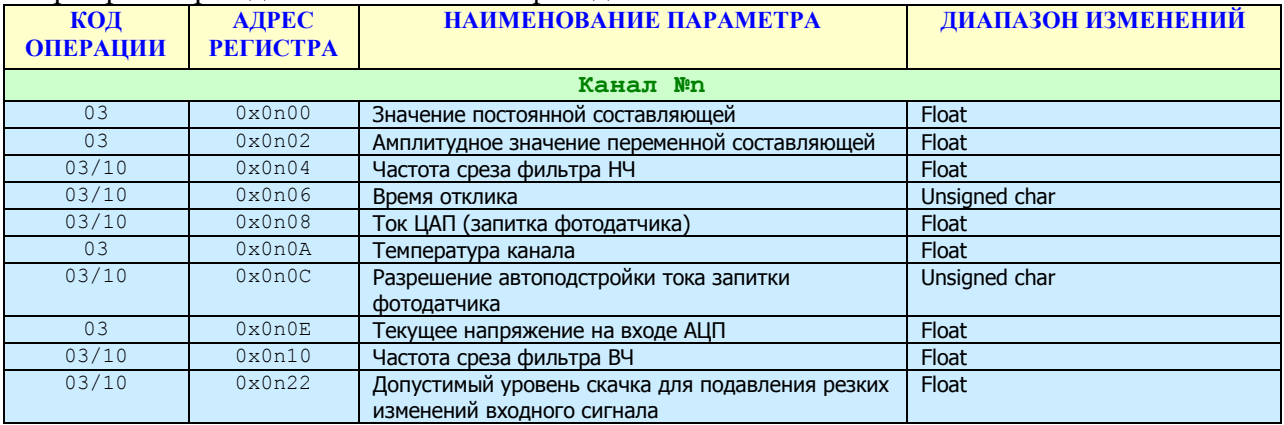

#### Карта регистров для объекта «Канал дискретного вывода»

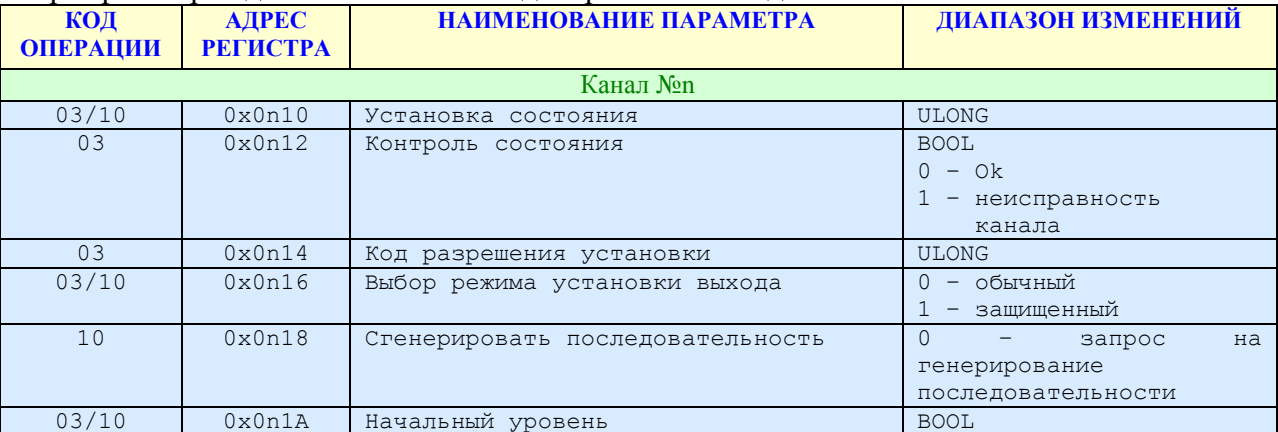

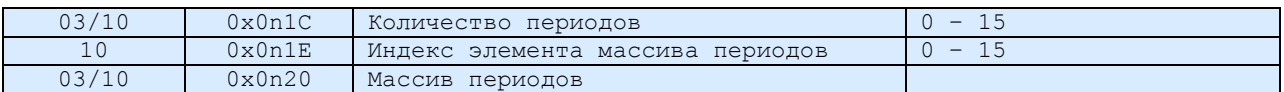

#### Карта регистров для объекта «Канал аналогового вывода»

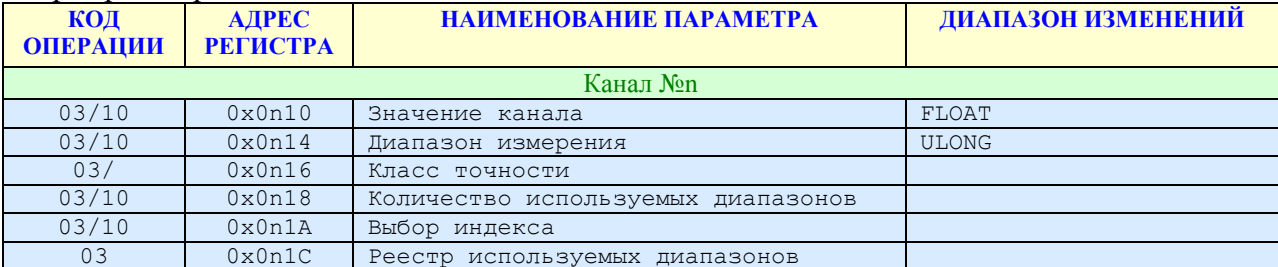

#### Карта регистров для объекта «Менеджер дискретного ввода/вывода»

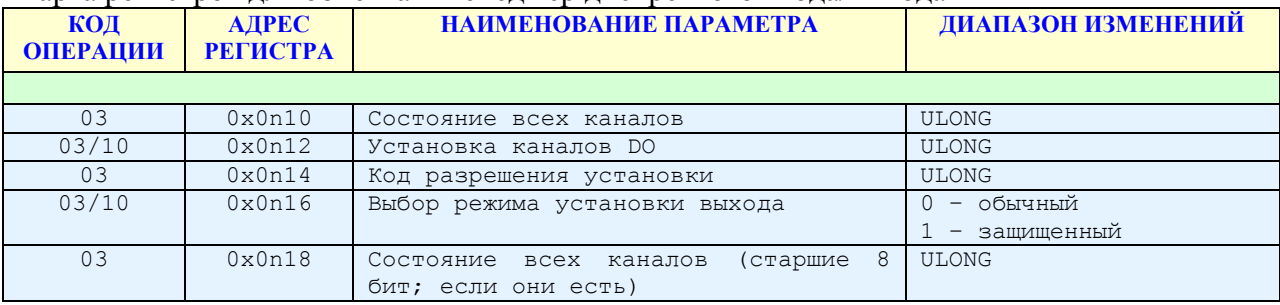

#### Карта регистров для объекта «Flame-канал»

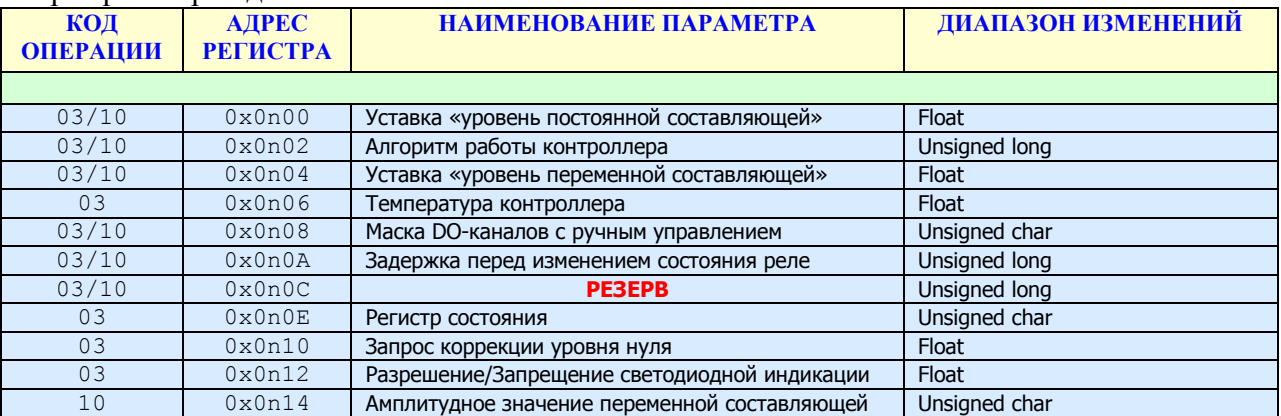

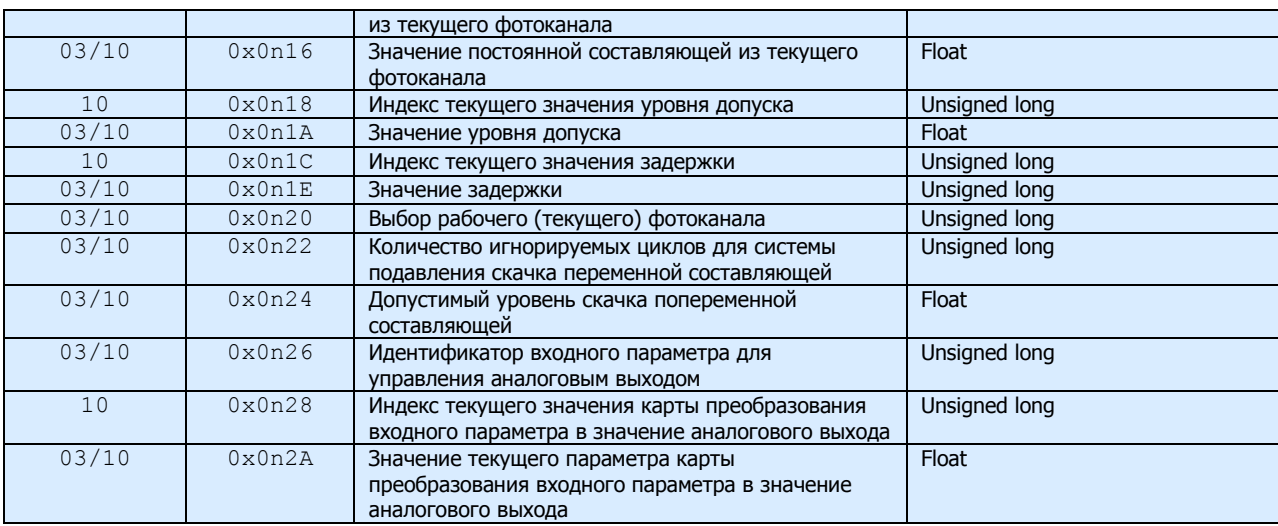

Значение n указывает на номер объекта. (См описание протокола ObjectNet применительно к модулю). В данном случае нумерация каналов происходит с «1».

### *3.10. Протокол обмена Modbus RTU (Дополнение).*

Адресное пространство регистров модуля, начиная с адреса 0x2000 доступно для пакетного чтения/записи произвольной длины, используя функции 0x03 и 0x10 соответственно. Карта регистров этого участка зависит от конкретной конфигурации изделия и прилагается отдельным документом.

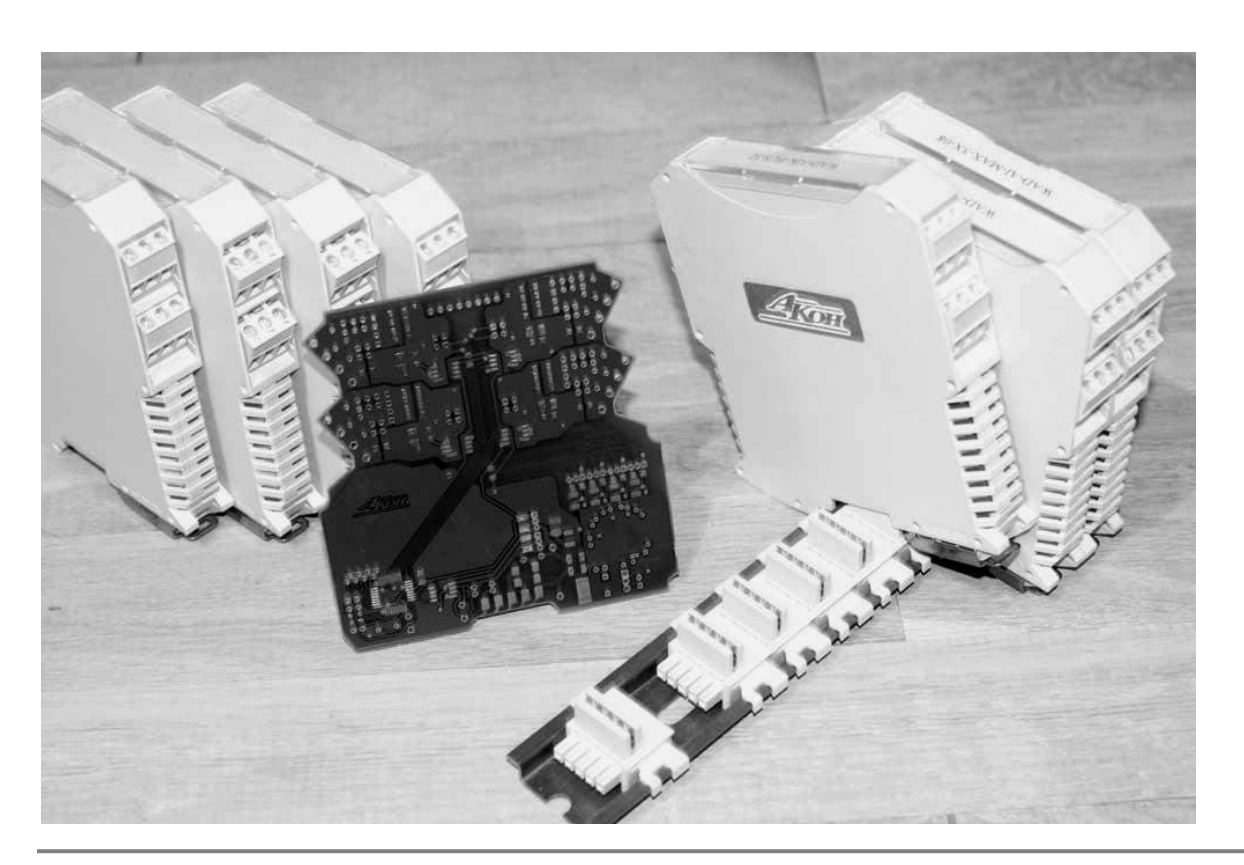